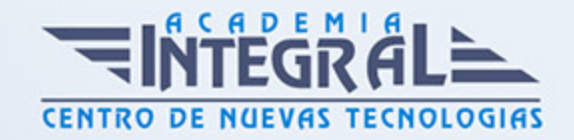

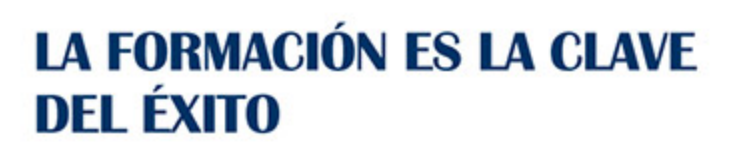

...............

# Guía del Curso PowerPoint 2013

Modalidad de realización del curso: Online Titulación: Diploma acreditativo con las horas del curso

## **OBIETIVOS**

- Adquirir los conocimientos necesarios para el manejo de la interfaz de PowerPoint 2013 y los rudimentos del trabajo con presentaciones. - Conocer el sistema de Ayuda de Microsoft Office para poder solventar dudas. - Obtener los conocimientos necesarios para trabajar con objetos en las diapositivas. - Adquirir los conocimientos necesarios para trabajar con texto en las diapositivas, incluyendo efectos especiales y la corrección ortográfica. - Aprender a insertar imágenes, fotografías, formas y gráficos de datos en las diapositivas. - Conocer la forma de utilizar elementos multimedia, como audio y vídeo, en las presentaciones. - Aprender a dar formato a las diapositivas y documentos asociados. - Conocer las herramientas que ofrece PowerPoint para la creación de presentaciones avanzadas, y para la publicación de presentaciones.

# CONTENIDOS

### INTRODUCCIÓN A POWERPOINT

- 1. Introducción
- 2. ¿Qué es PowerPoint?
- 3. Elementos que componen una presentación
- 4. Entrar y salir del programa
- 5. La ventana de PowerPoint

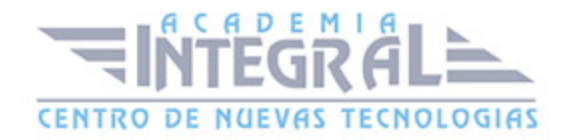

#### 6. Resumen

#### OPERACIONES BÁSICAS

- 1. Introducción
- 2. Crear una presentación
- 3. Guardar una presentación
- 4. Abrir y cerrar una presentación existente
- 5. Modos de visualización
- 6. Resumen

#### TRABAJAR CON DIAPOSITIVAS

- 1. Introducción
- 2. Insertar y eliminar diapositivas
- 3. Desplazamiento a través de las diapositivas
- 4. Copiar una diapositiva
- 5. Mover diapositivas
- 6. Reglas, cuadrícula y guías
- 7. Diapositivas patrón
- 8. Resumen

### CREACIÓN DE PRESENTACIONES

- 1. Introducción
- 2. Crear una presentación mediante plantillas
- 3. Cambiar la apariencia a la presentación
- 4. Paleta de colores
- 5. Fondos de diapositivas
- 6. Ejecución de una presentación
- 7. Imprimir presentaciones
- 8. Resumen

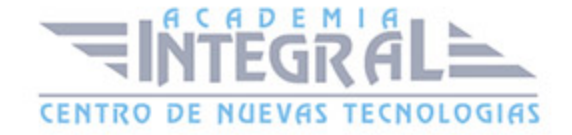

#### LA AYUDA DE OFFICE

- 1. Introducción
- 2. La Ayuda de Office
- 3. La ayuda contextual
- 4. Resumen

# GESTIÓN DE OBJETOS

- 1. Introducción
- 2. Seleccionar y Mover objetos
- 3. Copiar objetos
- 4. Modificaciones de tamaño
- 5. Girar y Voltear
- 6. Alinear, Distribuir y Ordenar objetos
- 7. Formato de objetos
- 8. Eliminar objetos
- 9. Resumen

#### TRABAJAR CON TEXTO

- 1. Introducción
- 2. Insertar y modificar texto
- 3. Tipos de letra
- 4. Alineación, justificación y espaciado entre líneas
- 5. Formato para el cuadro de texto o para el marcador de posición de texto
- 6. Efectos especiales: WordArt
- 7. Numeración y viñetas
- 8. Corrector ortográfico
- 9. Resumen

# INSERTAR IMÁGENES, FOTOGRAFÍAS, FORMAS Y GRÁFICOS

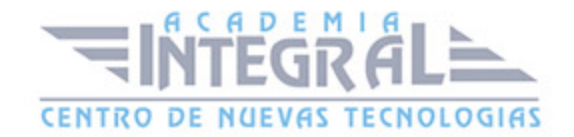

- 1. Introducción
- 2. Insertar imágenes, fotografías, formas y gráficos
- 3. Cinta Formato de Imagen
- 4. Resumen

#### CREACIÓN DE PRESENTACIONES AVANZADAS

- 1. Introducción
- 2. Inserción de Audio
- 3. Inserción de Videoclips
- 4. Inserción de Tablas y otros documentos
- 5. Inserción de Fecha y hora
- 6. Inserción de Organigramas
- 7. Animaciones
- 8. Transiciones
- 9. Resumen

#### FORMATOS PARA DIAPOSITIVAS

- 1. Introducción
- 2. Tamaño de diapositiva
- 3. Encabezados, pies y numeración de diapositivas
- 4. Comentarios
- 5. Presentación de funciones en pantalla
- 6. Resumen

#### OTRAS HERRAMIENTAS PARA LAS PRESENTACIONES

- 1. Introducción
- 2. Creación de notas para el orador
- 3. Configurar presentaciones
- 4. Presentaciones personalizadas
- 5. Botones de acción
- 6. Búsqueda y reemplazo automático de datos

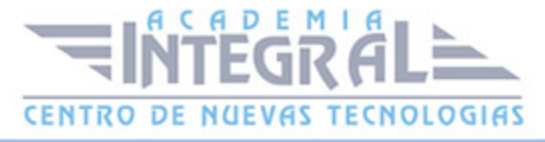

- 7. Empaquetar para CD-ROM
- 8. Resumen

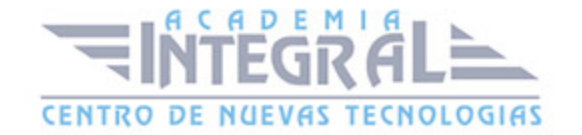

C/ San Lorenzo 2 - 2 29001 Málaga

T1f952 215 476 Fax951 987 941

#### www.academiaintegral.com.es

E - main fo@academiaintegral.com.es